**Role: Security Agencies Assignor** 

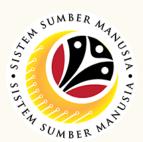

**Security Vetting** or *Tapisan Keselamatan* allows requestors to **submit online application** to respective security agencies via SSM. The **application status** and **result** are **trackable** by both requestors and security agencies in SSM

Below are the quick guide for Security Vetting:

#### **Agency Assignor Views Notification**

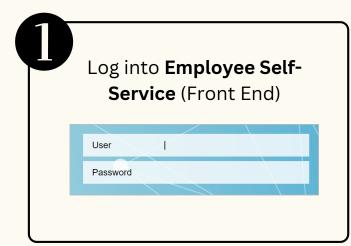

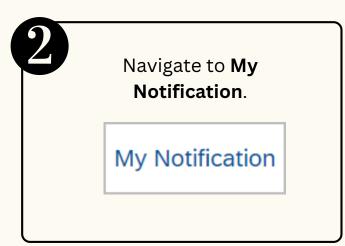

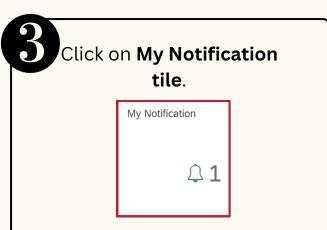

#### Security Agency Assign Assignment

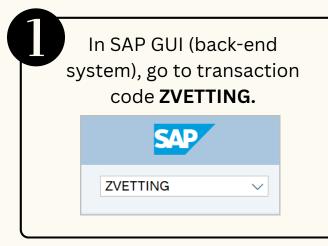

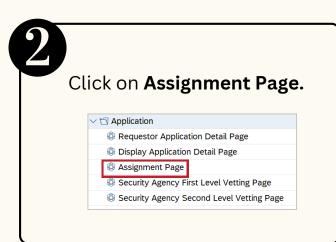

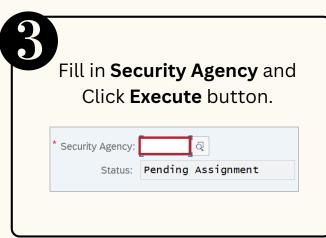

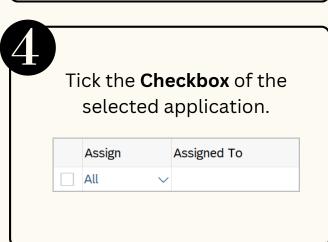

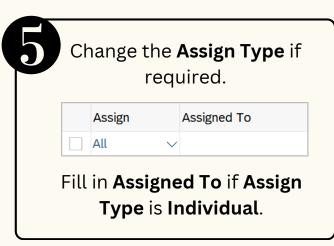

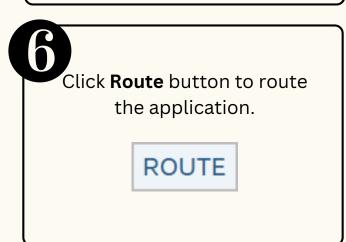

### **Role: First Level Security Vetting**

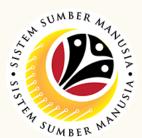

#### **Perform Security Vetting Application**

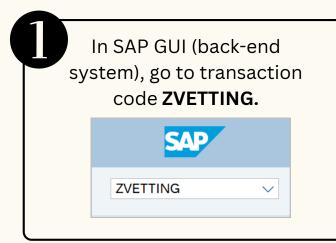

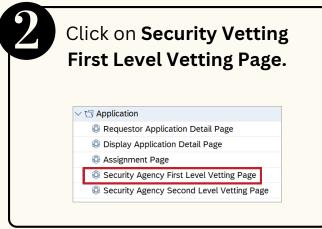

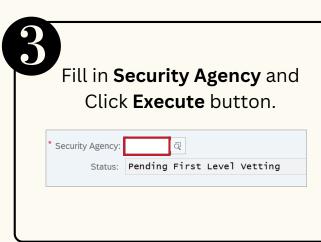

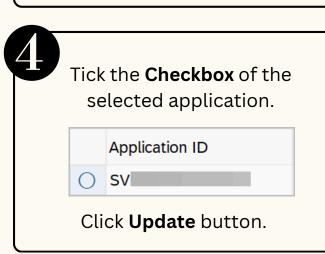

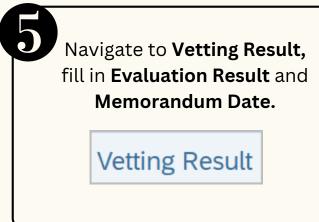

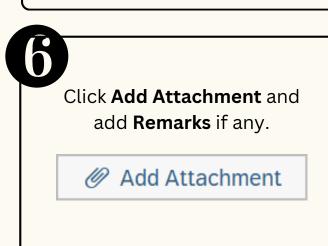

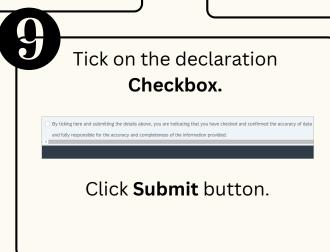

#### **Views Completed Security Vetting Application**

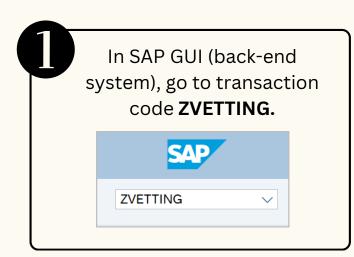

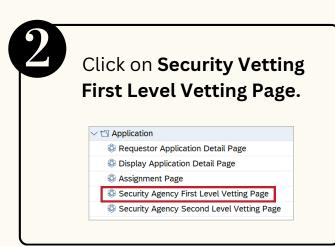

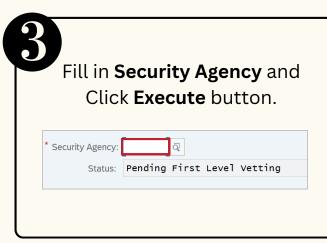

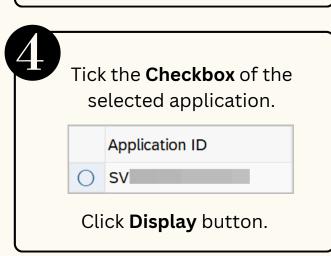

Page | 2

### **Role: Second Level Security Vetting**

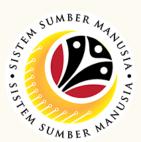

#### **Perform Security Vetting Application**

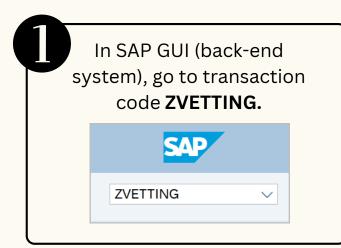

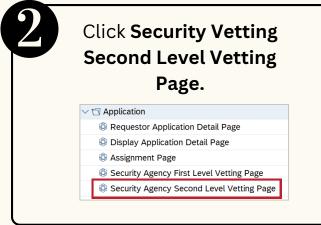

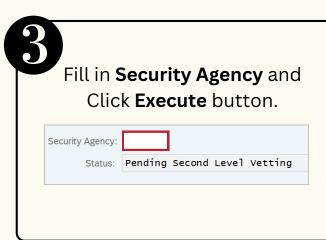

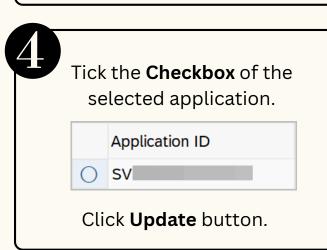

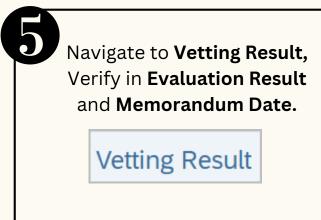

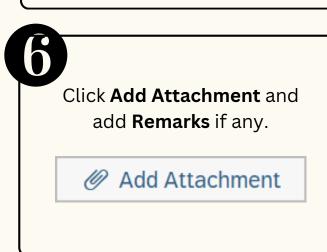

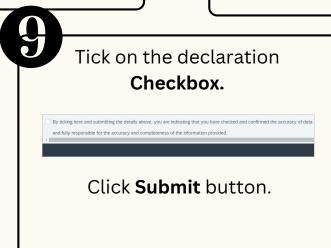

### Views Completed Security Vetting Application

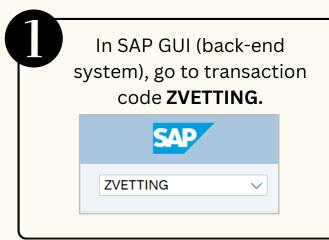

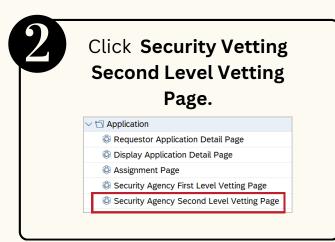

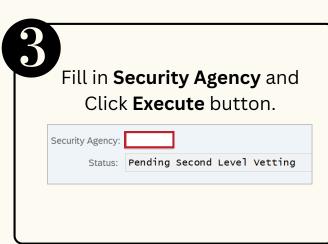

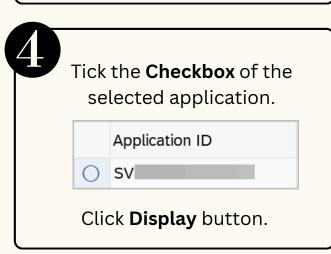

**Role: Security Agency** 

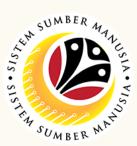

## **Generate and View Monitoring Report**

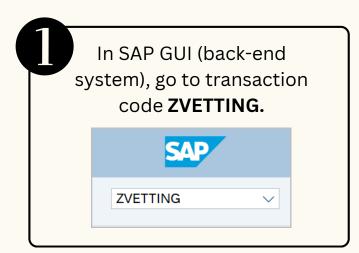

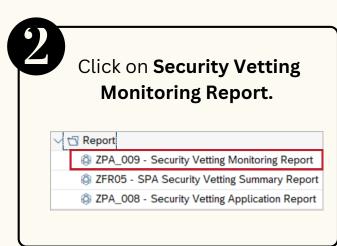

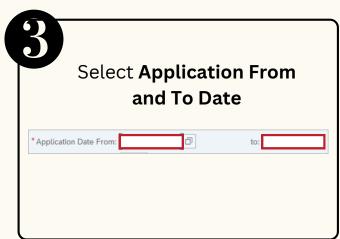

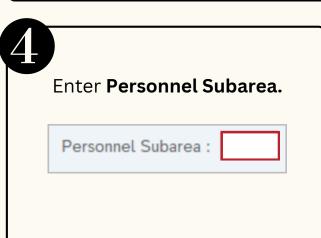

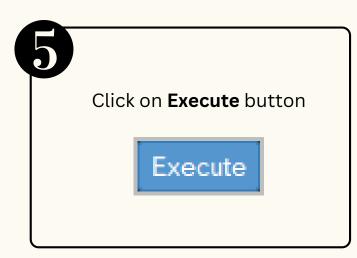

Please refer to the **User Guide** for a step-by-step guide. **Security Vetting** is available on **SSM Info Website**:

www.jpa.gov.bn/SSM